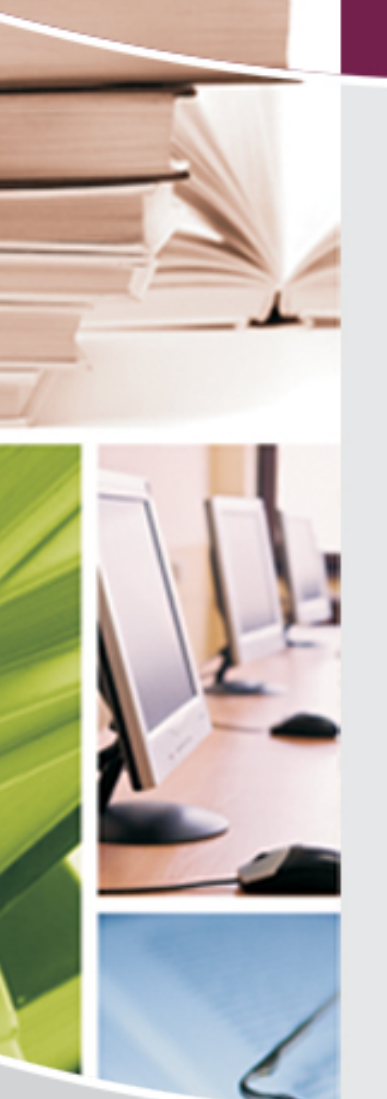

# **Unisa Library Technology Showcase 2012**

## **How does Maximo improve our service?**

21 September 2012 Session 11

Nomsa Mahlangu and Lesley Howard

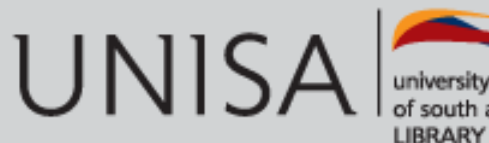

### **Content**

- How to log a call:
	- on Maximo
	- on Lib-Help
- What are the benefits of using Maximo? • How does Maximo improve our service to clients?

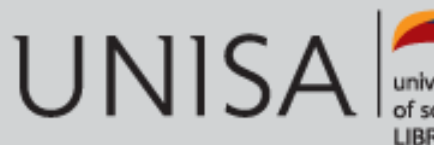

## **How to log a call on Maximo**

Create Service Request - Windows Internet Explorer provided by UNISA

- •Open the Unisa staff web page and login
- Select ICT Self Serv and login
- Select Create a Service Request to log a call

Complete all the

mandatory fields

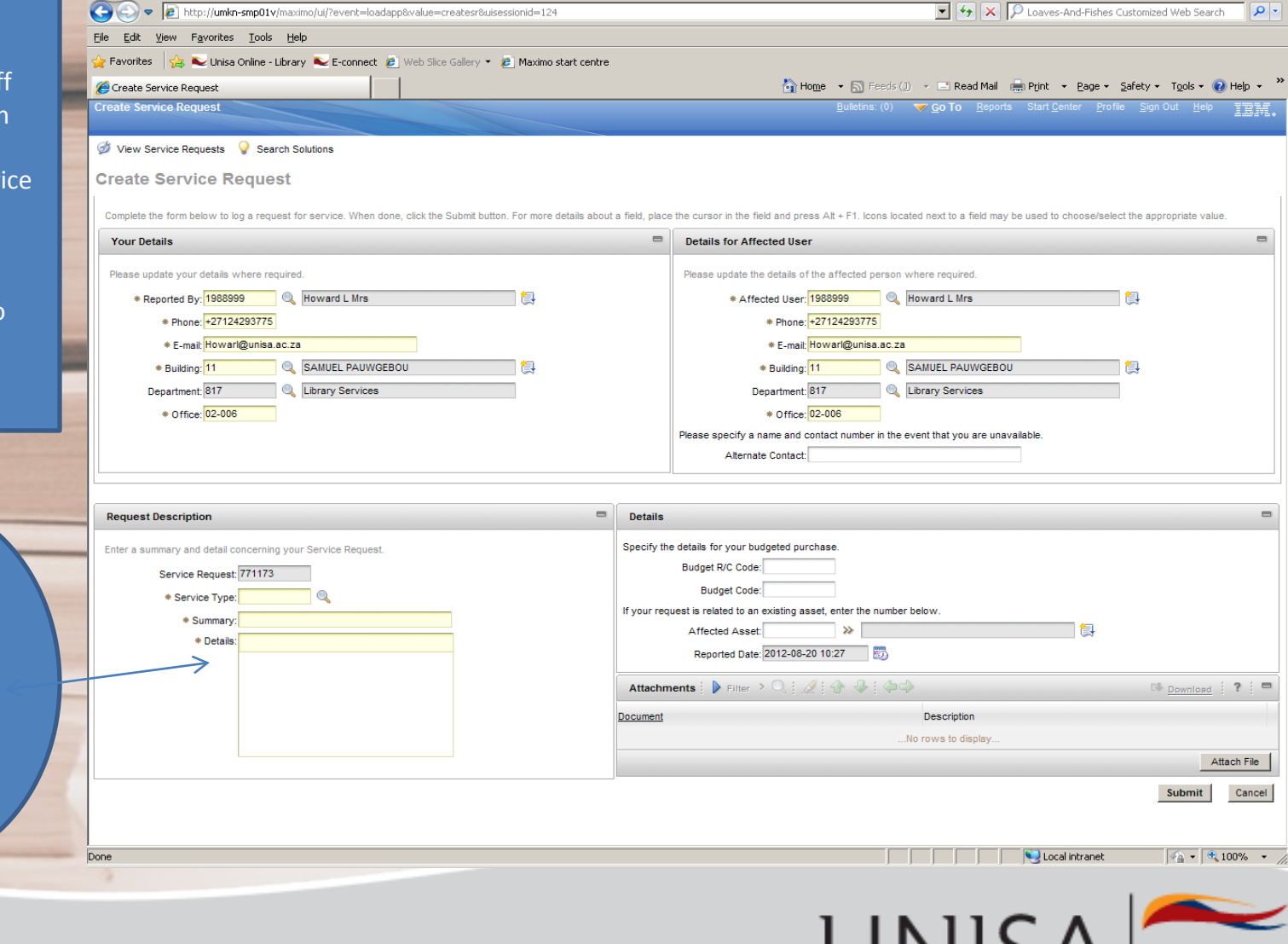

university of south africa **LIBRARY** 

 $V \cup V$ 

 $-10x$ 

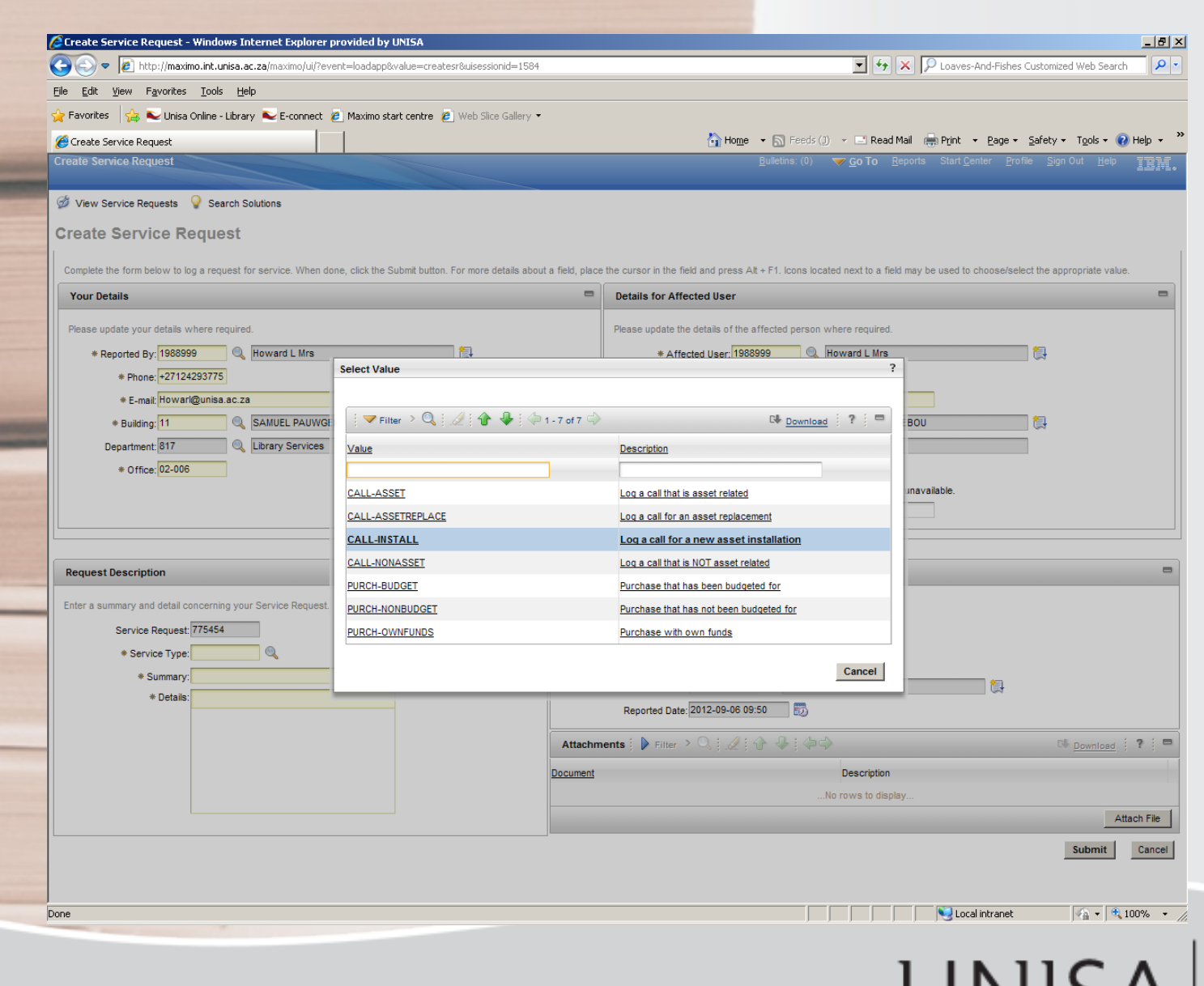

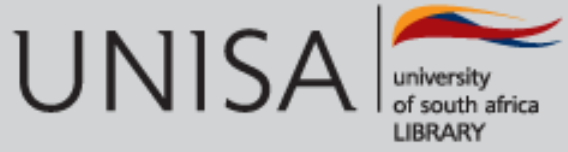

### **Logging a call on Lib-Help**

 $\overline{+}$ 

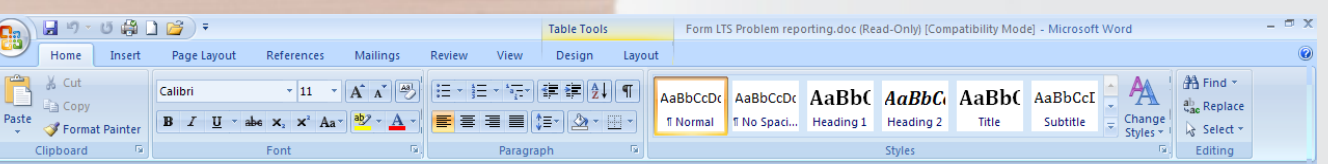

#### Library Technology Services: form for reporting problems

Please report all problems to the lib-help mailbox and ensure that the following details are included:

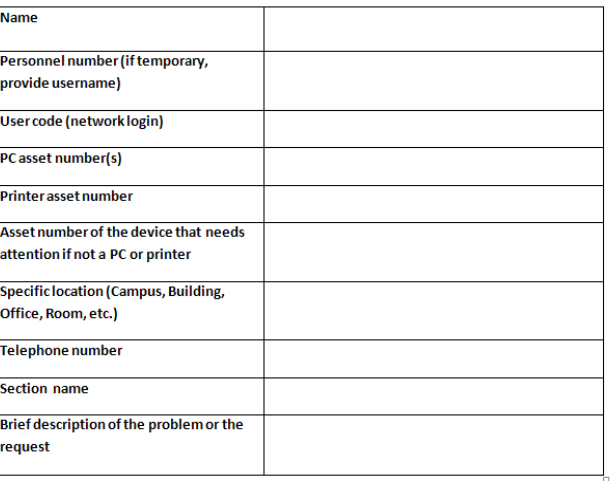

Page: 1 of 1 | Words: 73 | 6 | English (South Africa)

日 印 日 国 国 三 100% 〇

**UNISA** 

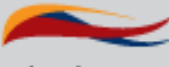

university LIBRARY

#### How to find the LTS problem reporting form:

- Open the Library Intranet
- Select Forms
- Select LTS problem reporting form

### **What are the benefits of using Maximo?**

- Problems and requests can be reported quickly
- A Service Request number is immediately assigned
- The Service Request can be tracked using the Service Request number
- The updated Service Request can be viewed
- The status and progress of the reported problem is automatically sent by the system.

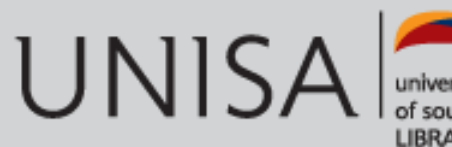

## **How Maximo improves LTS' service to clients**

- Incoming Service Requests are evaluated to determine the type of service required:
	- Service Requests which can be dealt with directly by the LTS staff or Reporting
	- Service Requests which need to be escalated to ICT
- Each type of Service Request has its own Service Level Agreement (SLA) which can be monitored to ensure compliance.
- Management Reports are generated by the system

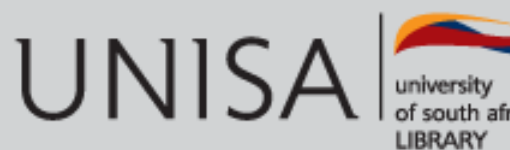

### **Monitoring Service Requests on Maximo**

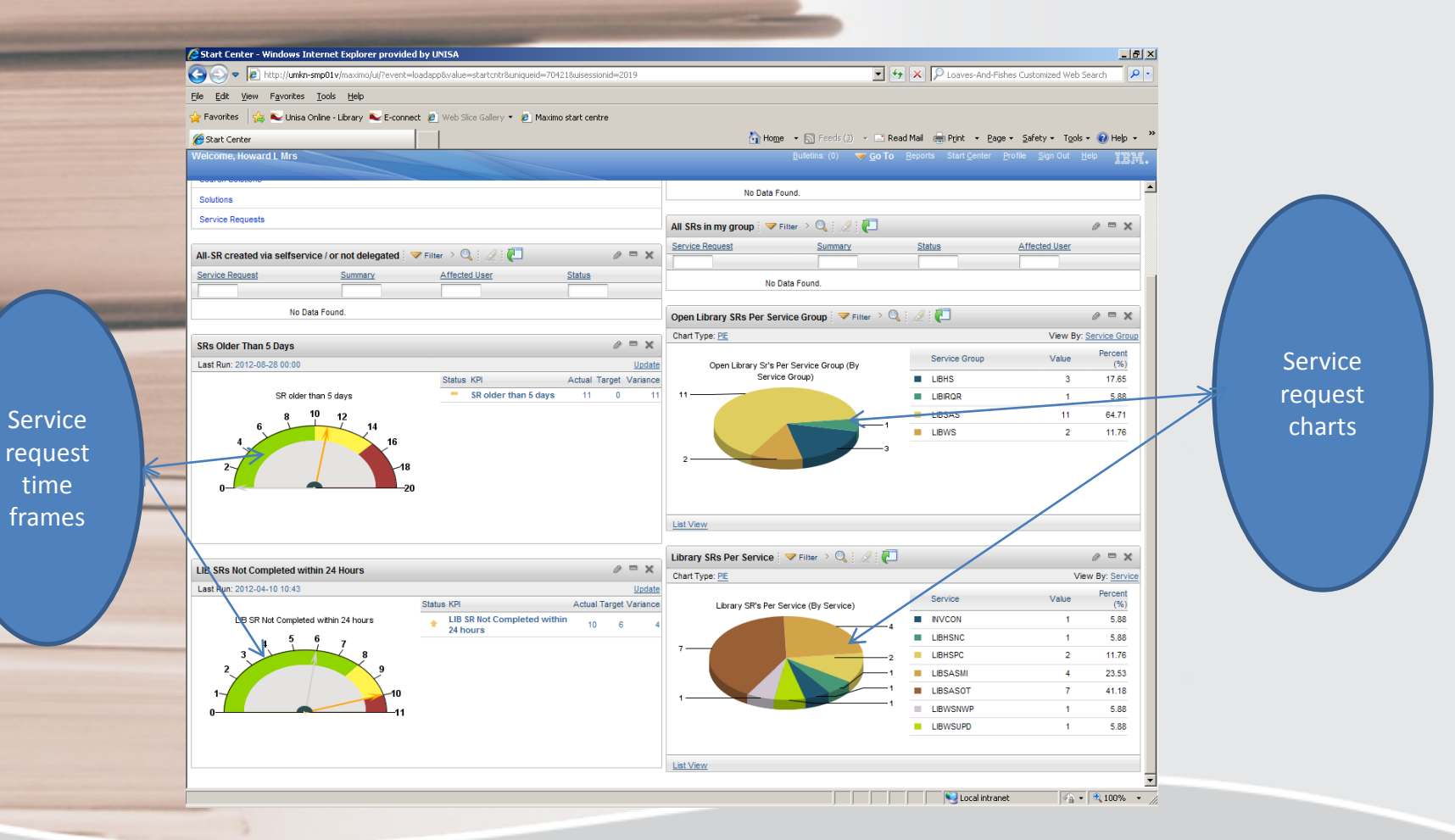

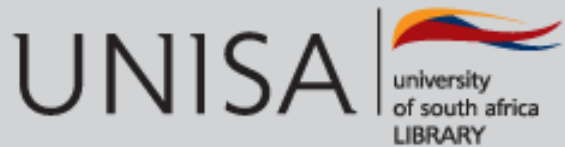

## Thank you

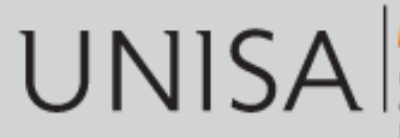

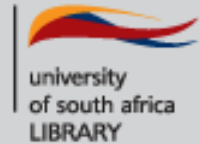